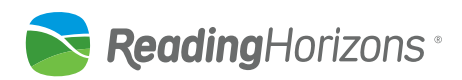

# **Virtual Summer Reading Program**

Learn how to implement Reading Horizons as a summer or accelerated reading program

## **Program Overview**

### **Who is it for?**

This program can be catered to beginning readers, struggling readers, and English Language Learners in grades K-12. Separate learning settings are available to target the needs of students in kindergarten, first grade, second grade, third grade, and grades 4+. There are also separate settings for students who are new to the program versus students who have been previously receiving Reading Horizons instruction. These accelerated tracks help students catch-up, get ahead, and prepare to stay on pace with their peers. These tracks are also useful if a student transfers to your school mid-year or misses an extended period of class for health or family reasons. Visit [this page](https://www.readinghorizons.com/summer-reading-program) for more information.

## **Schedule**

The recommended schedule for students to engage with this program is **3-6 days a week** for **60** minutes a day. The program includes 24 days of instruction that can be spread across a 4-8 week time frame. If students don't complete all 24 days of instruction, they will still benefit from the foundational reading skills taught in the lessons they do complete.

## **Teaching Tools**

Students and teachers access all of the program resources through a [website portal](https://www.readinghorizons.com/reading-curriculum/covid-19-virtual-classroom-support). This portal combines and organizes the following resources for students and teachers:

### **Virtual Lessons**

Students learn the skills taught in the Reading Horizons program through virtual lessons taught by certified Reading Horizons trainers. These lessons provide hands-on structured literacy instruction that students can easily follow. A model student shows students how to interact with the video instruction. Assignments are included with each lesson to reinforce the skills taught in the lesson.

### **Online Software**

After viewing the virtual lesson each day, students will log in to the software component of the program to do some activities that emphasize the skills taught in the virtual lesson. If students show mastery during these activities, their instruction for that lesson will be complete. If students show that they need more practice with the skill, the software will provide additional instruction and activities. This provides teachers with a way to monitor student progress and assure that students are participating in the program.

### **Student Packets**

If students have limited or no internet access, we also have student packets available for additional student practice. Students can then submit these packets at the end of each week so teachers can monitor their progress and provide feedback. Ideally, a student in this circumstance could still use a parent's phone to watch the virtual lesson on YouTube before completing the packet.

## **Key Tips**

- We recommend 60 minutes of instruction. The teacher can use the lesson video for 30-40 minutes, interacting with the students when possible. Teachers can pause the video when necessary to interact with students and assess understanding. The remaining time can be devoted to the Practice Pages, software time, and extended Transfer Card practice.
- Teachers may expand the instruction into longer blocks by doing more dictation, transfer, and small group activities like playing games, using the software to reinforce skills, and extra practice with Student Transfer Cards.
- Teachers may want to consider lowering the passing percentage in the *Reading Horizons Elevate*® Software to allow students to move through the software at a faster pace.
- Teachers should check the Message Center in the software on a regular basis to identify students who have struggled with and are retaking lessons.
- Practice Pages, Letter Formation Pages, and Student Transfer Cards can be done independently by the students or with the teacher guiding them.
- Student Transfer Cards can be used for reading practice, comprehension checks, and writing practice. See [this video](https://youtu.be/YdBTYesIkHQ) for more suggestions.
- Some of the Letter Group lessons extend over multiple days. Teachers can have the students review the videos, use the Letter Formation Pages for extra practice, and use the Student Transfer Cards for extra practice.
- We allotted an extra day of practice for the Building Words lesson on a few of the tracks. On that second day, teachers can have students review the video again and do extra practice with the Student Transfer Cards. Using manipulatives like magnet letters or even writing A, B, D, F, and G on sticky notes can give students extra practice.
- We allotted an extra day of practice for Phonetic Skill 5. On that second day, teachers can have students review the video again and do extra dictation with students to practice the patterns that come at the beginning, middle, and end of words. The linked Adjacent Vowels poster can serve as a guide.
- If teachers choose to do Most Common Word lessons with students, here are the recommended lists to practice:

**Kindergarten:** Most Common Word Lists 1-8 **1st Grade:** Most Common Word Lists 1-10 2<sup>nd</sup> Grade: Most Common Word Lists 11-17 **3rd Grade:** Most Common Word Lists 18-22 **4th Grade+:** Most Common Word Lists 8-20

## **Student Learning Tracks**

## **Grades K-3**

Students in grades K-3 will need access to the *Reading Horizons Discovery®* Software to maximize the effectiveness of this program. Eight learning tracks are available for this age group for both the online software and the virtual lessons. Together, these tools teach, track, and monitor student learning. Each track is different, and instruction will vary depending on whether the student is new to the program or if he or she has received received previous Reading Horizons instruction.

### **Online Software**

To activate these learning tracks in the *Reading Horizons Discovery®* Software, log in to the Administration Portal.

*Whole Class:* Go to Global Options under Class Roll and under General Settings turn on the toggle for Summer Program. Use the dropdown to select the appropriate track for all students in that class list.

*Individual Student:* Go to Add/Edit Student under Class Roll and under General Options, use the dropdown next to Summer Program to select the appropriate track for the student. Be sure to keep the grade level at the grade the student just *completed*.

### **Virtual Lessons**

The virtual lessons and assignments for K-3 students with *no previous Reading Horizons instruction* are accessed [here](https://www.readinghorizons.com/reading-curriculum/summer-reading-program/virtual-lessons-grades-k-3-new-rh).

The virtual lessons and assignments for K-3 students with *previous Reading Horizons instruction* are accessed [here](https://www.readinghorizons.com/reading-curriculum/summer-reading-program/virtual-lessons-grades-k-3-rh).

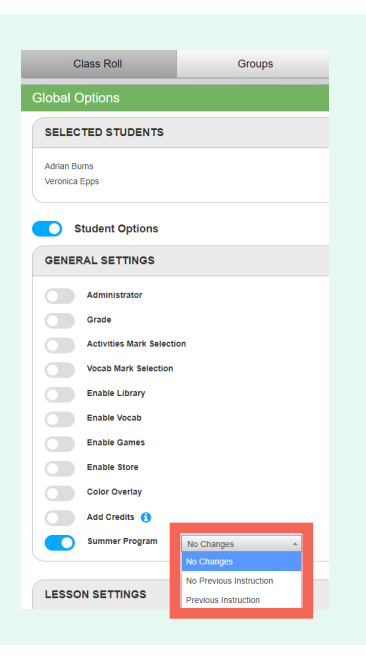

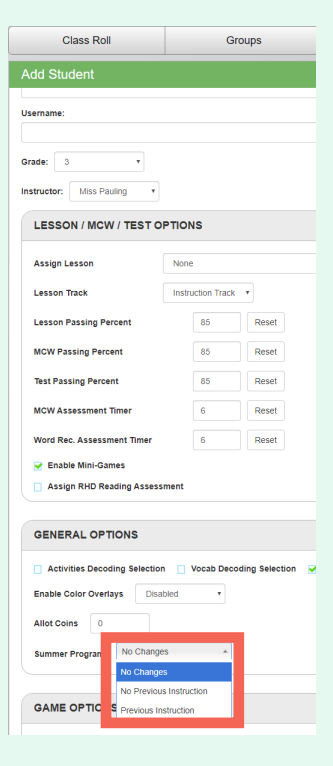

### **Grades 4+**

Students in grades 4+ will need access to the *Reading Horizons Elevate®* Software to maximize the effectiveness of this program. Three tracks are available for providing summer or accelerated instruction to this age group through both software and virtual lessons.

### **Student Tracks**

*Track 1: New Student - With Alphabet:* This track is for students who are new to Reading Horizons and have gaps in the alphabetic principle.

*Track 2: New Student - No Alphabet:* This track is for students who are new to Reading Horizons but don't need explicit alphabet instruction (besides an overview on Day 1).

*Track 3: Returning Students:* This track is for students who have received previous Reading Horizons instruction.

#### **Online Software**

To activate these learning tracks in the *Reading Horizons Elevate®* Software, log into the Administration Portal.

*Whole Class:* Go to Edit Multiple Students under Class Roll and under General Settings, turn on the toggle for Summer Program. Use the dropdown to select the correct track for all students in that list.

*Individual Student:* Go to Add/Edit Student under Class Roll and under General Settings, use the dropdown next to Summer Program to select the appropriate track for the student.

#### **Virtual Lessons**

The virtual lessons and assignmetns for these three tracks are accessed [here](https://www.readinghorizons.com/reading-curriculum/summer-reading-program/virtual-lessons-grades-4-plus). Be sure to let your students know which track to complete before sending them the link.

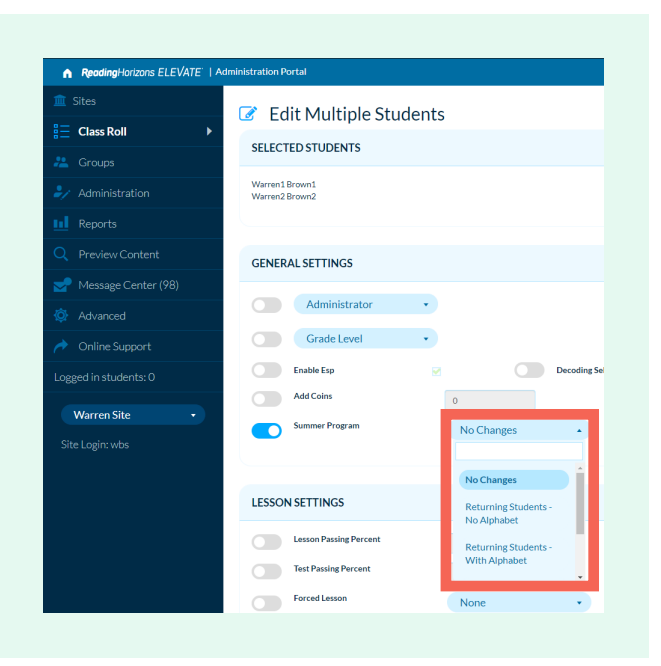

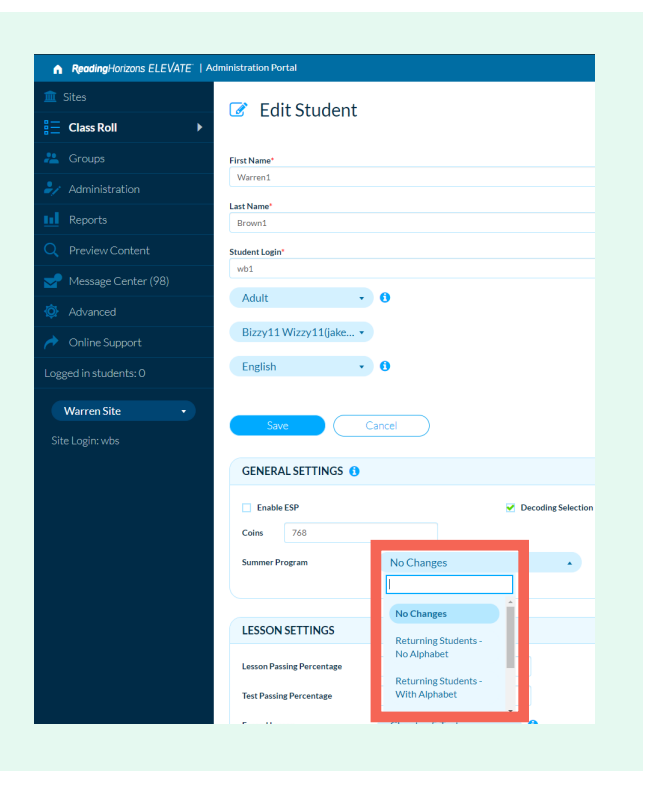

*If your school or district doesn't have access to the software, contact an account representative at (800) 333-0054 to learn more.*

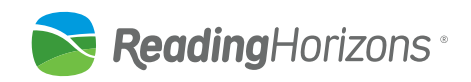